## Online Registration for School District 81

Parents can now register for Kindergarten or other grades using the Provincial Student Information System called MyEducation BC.

If you have a student already attending school in our district use your current MyEducation BC account and skip to step 7.

For parents that *DO NOT* have a MyEducation BC account follow instructions 1-6 below.

- 1. Access the desktop version of<https://myeducation.gov.bc.ca/>by either
	- a. Using a desktop or laptop computer
	- b. On a mobile device use a mobile browser that allows you to Request a Desktop Version of a website
- 2. Click on Request an Account

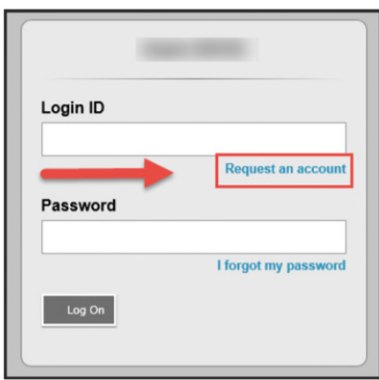

3. Click Next Step on the Account Type window.

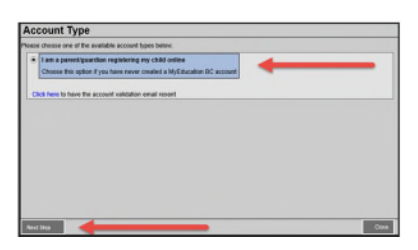

4. Supply parent demographic information. This goes to the student's record as a contact. Select **Fort Nelson** in the School District dropdown field.

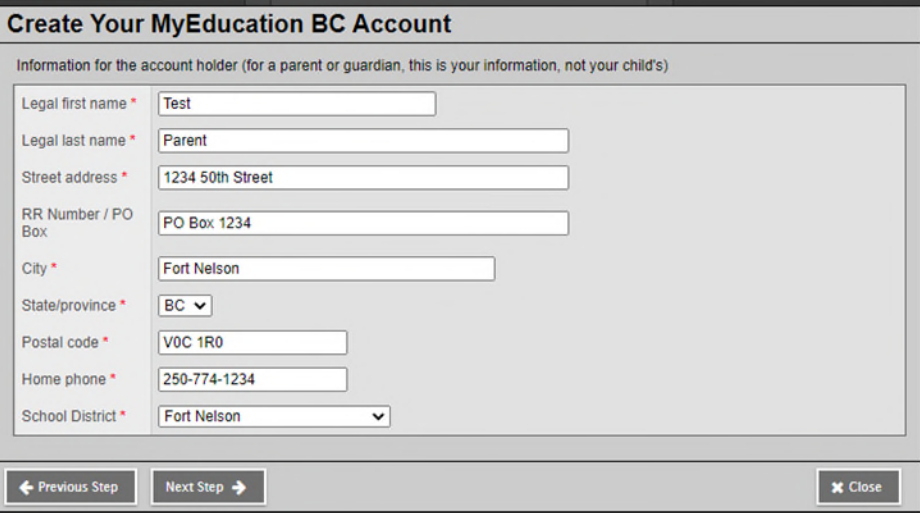

5. Setup your account with your email address, password, and security question

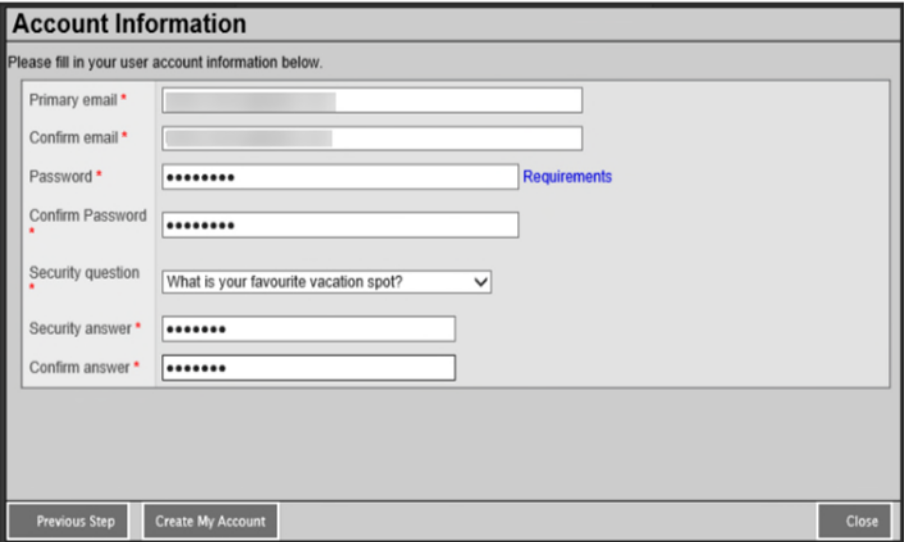

6. Check your email for an account verification email. Check your Spam/Junk folder if it is not in your inbox.

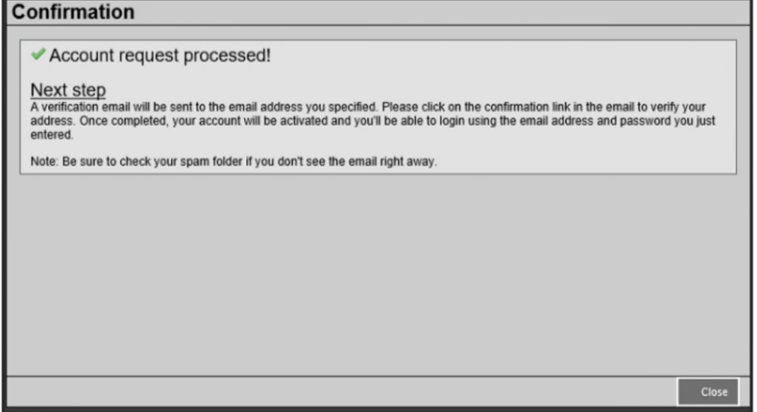

## **Creating a New Registration**

*Before starting please see<https://www.sd81.bc.ca/our-district/student-registration/> for up to date requirements for online or in-person registrations. Legible digital images of documents are required for the online registration.* 

7. After logging in to [https://myeducation.gov.bc.ca](https://myeducation.gov.bc.ca/) and Online Registration widget will be available in the lower right-hand side of the first page. You can start a new registration by clicking on the + Initiate button. You can also save and return to an application to continue it in this widget

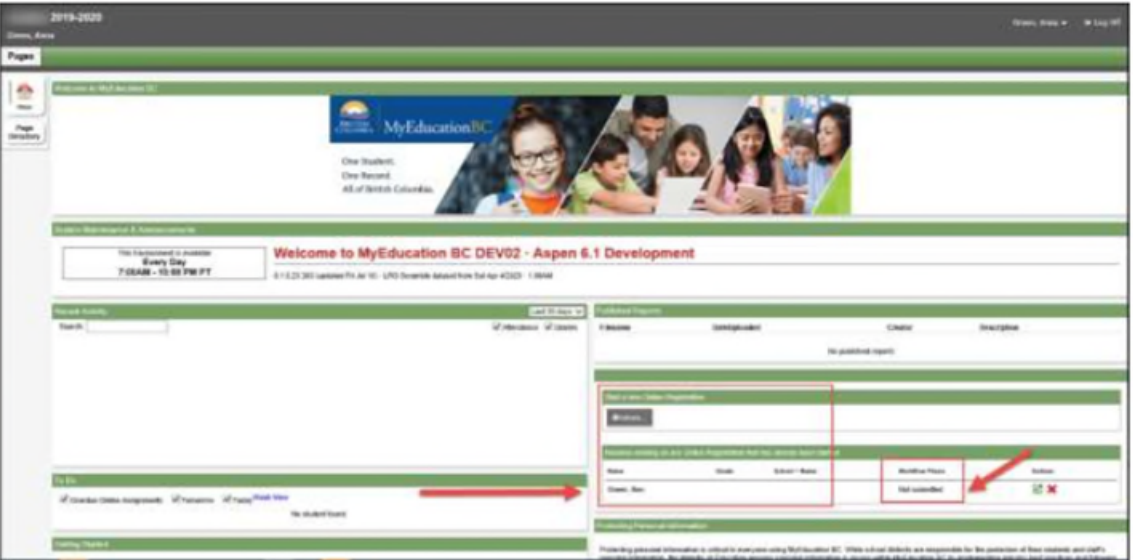

- 8. Once a completed registration has been accepted by the school the status will change to "Accepted". Contact your school if you have any questions about the status of a registration.
- 9. The registration process has a number of "Top Tabs" to complete. The **Start** top tab begins with the school year. School years start in September and run to June of the following year.

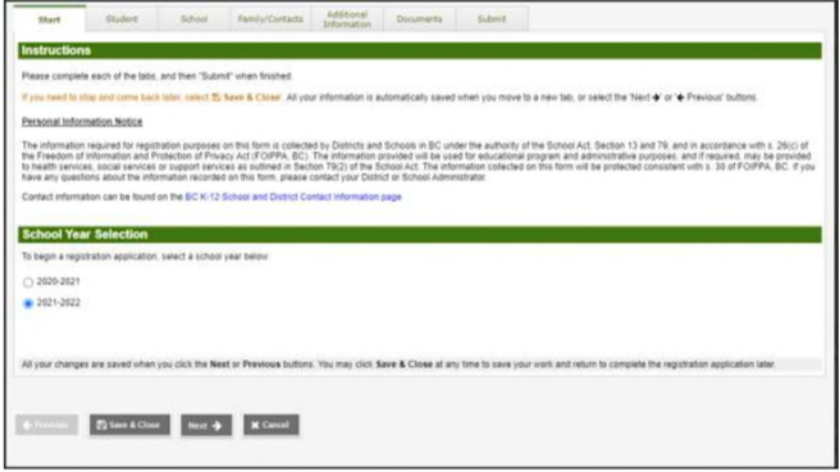

10. **Student Demographics** - The student information includes everything about the child that the district needs to know including typical demographics, home language, and medical conditions.

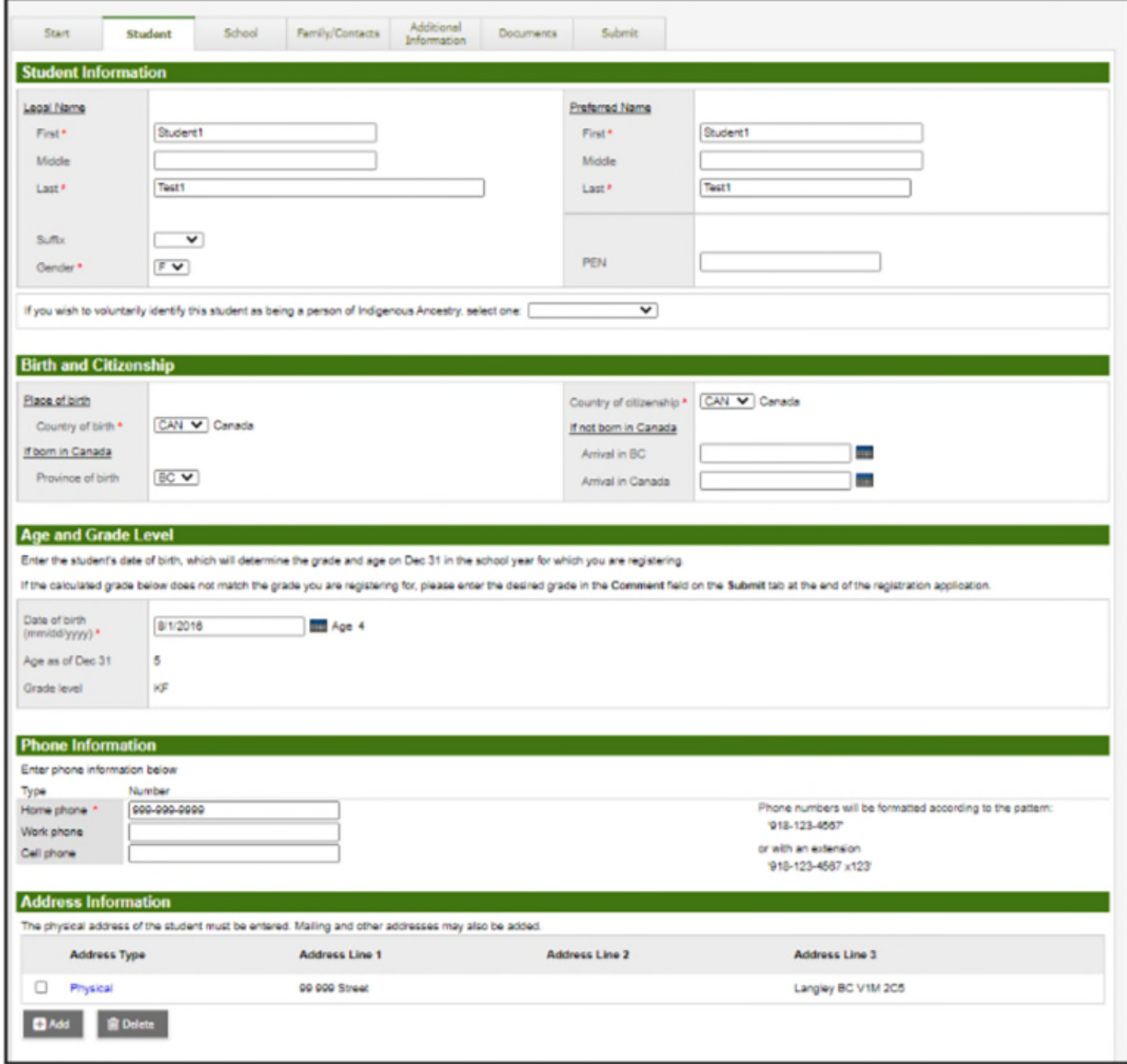

11. **School Selection** - if you are not aware of your home catchment school please see <https://www.sd81.bc.ca/our-district/student-registration/>and see the configuration of our schools to assist in school selection. Select your school in the School top tab.

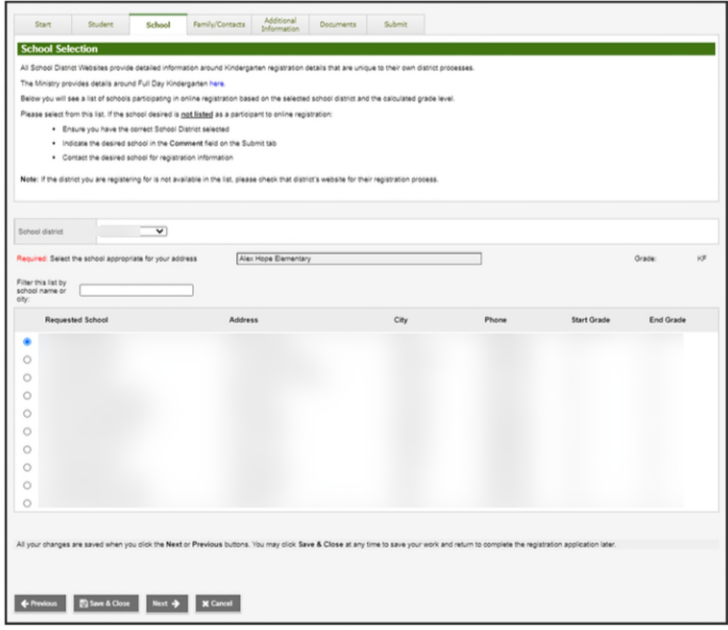

12. **Family / Contacts** - Information is collected for parent/guardians, siblings and other contacts. Along with demographic information, the connection between parents and their children is established with this data. Details about siblings' grade levels and schools are also collected. The accepted registration will have this information included in the student record.

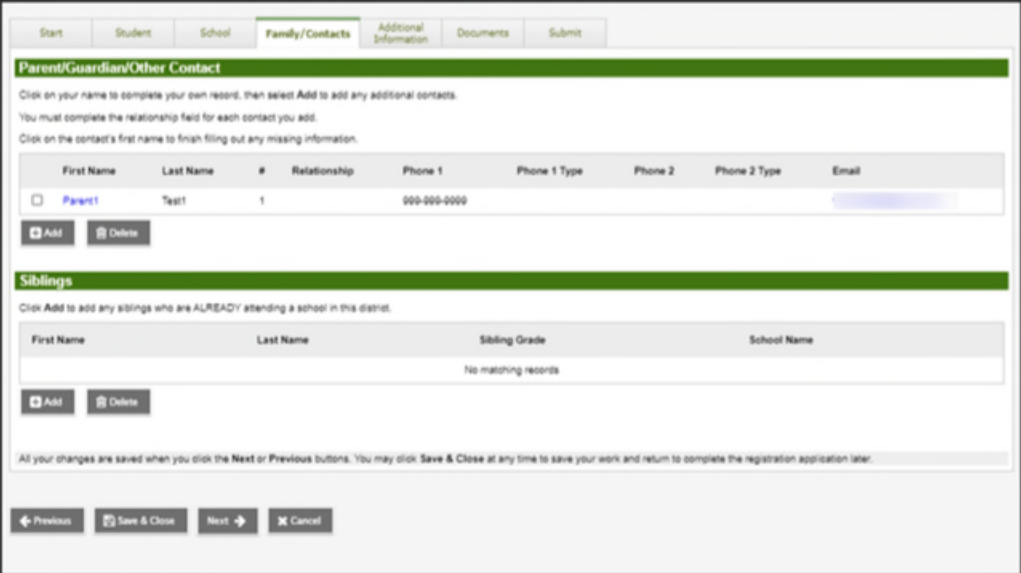

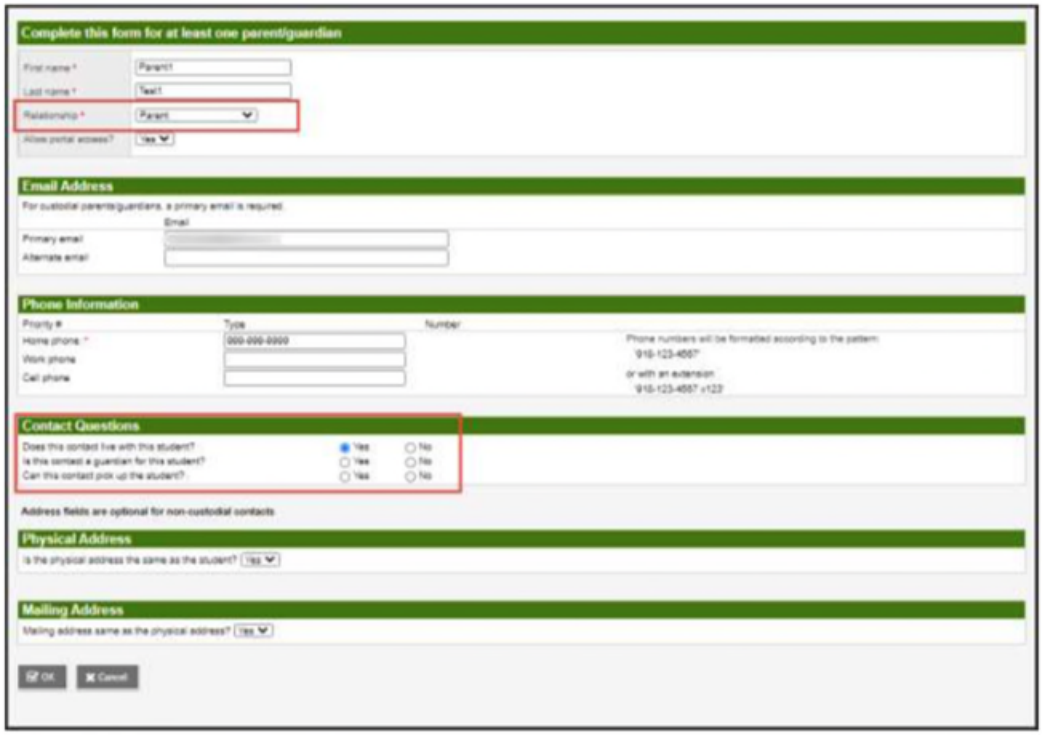

13. **Additional Information** - Additional information can be collected about school history, special education, medical and language information, enabling the school district to support the student for all aspects of school life.

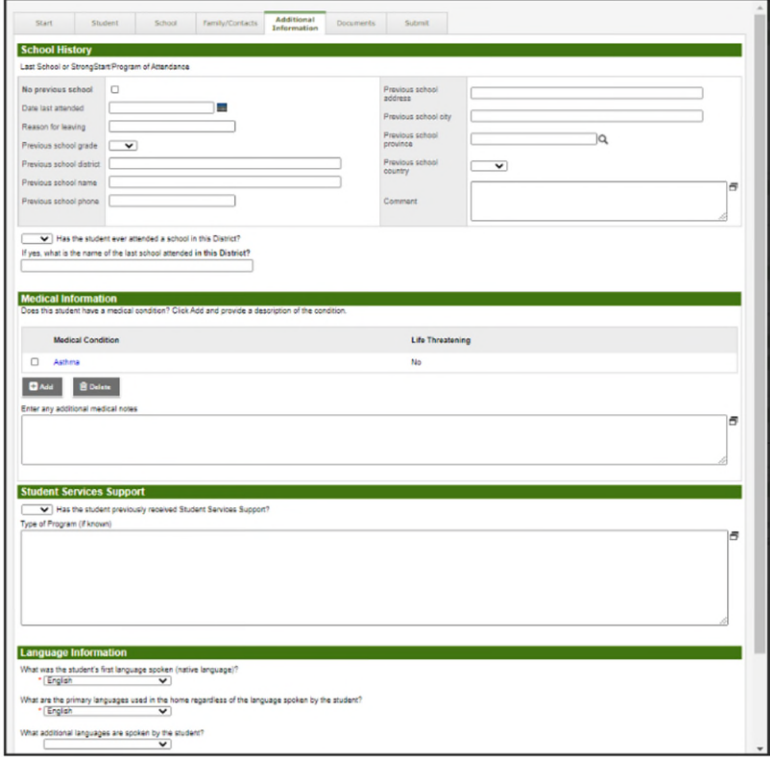

14. **Documents** - Required documents are added in this top tab. Once the registration is accepted or denied by the school, these documents are automatically removed in an overnight procedure from the online registration.

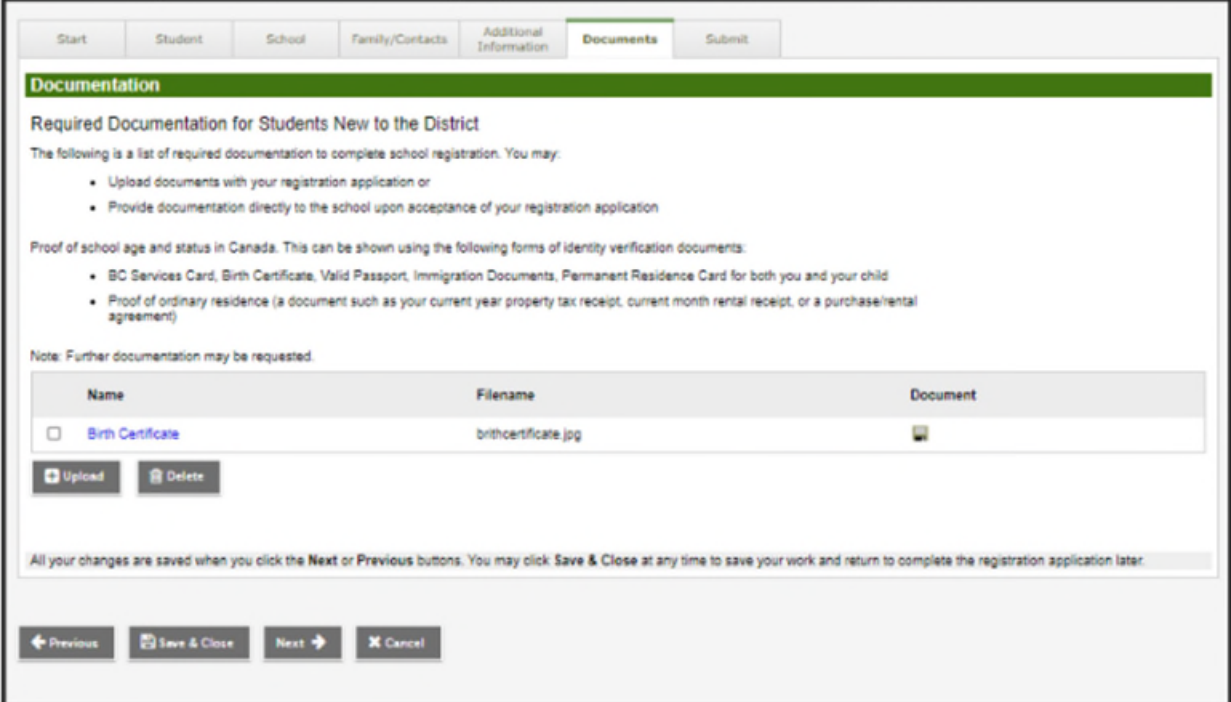

15. **Submit** - When parents are finished completing the registration, they can print all forms and submit to the school for review. Parents can choose Save and Close to save their work and return to complete the registration application later. To submit the registration to the school the parents click on Submit. Once the registration is processed, the parents receive an email confirming that the registration has been accepted or denied.

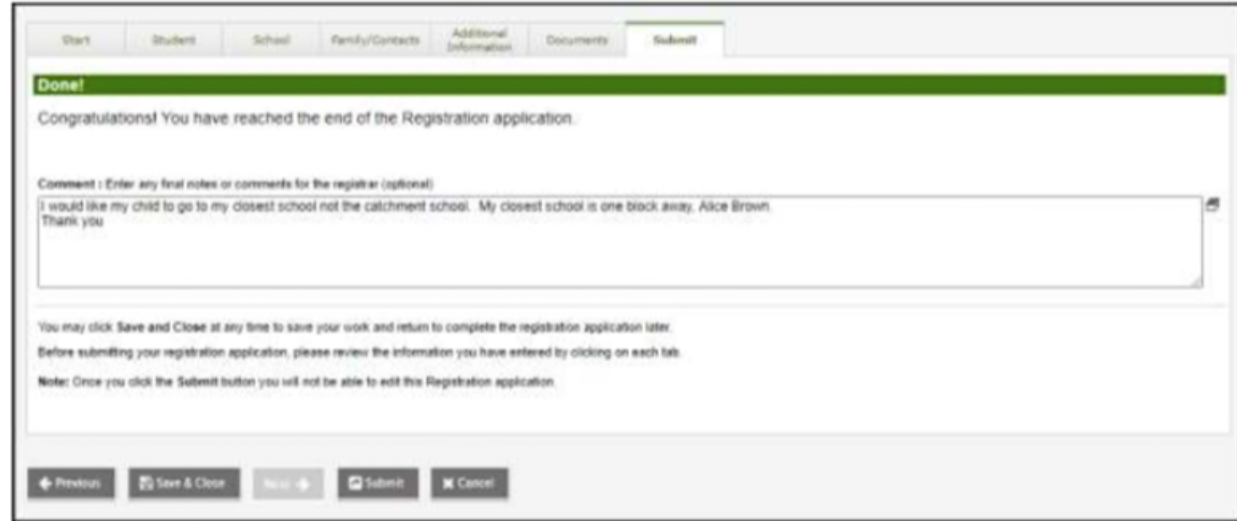

## **Notes about timelines**

Schools will aim to process online registrations within ten school days of their receipt. Please watch for a phone call from your school as administrative assistants may need to contact you before completing the registration if they have any questions.

Summer registrations (July 1 - late August) will be processed in late August.

## **Questions / Support**

Please contact your school directly if you have any questions.

Elementary (Kindergarten - Grade 4) Catchment Areas **J.S. Clark** (250-774-3145) **G.W. Carlson** (250-774-6941) –

Elementary (Grades 5 - 7) - **R.L. Angus** (250-774-2738)

Secondary (Grades 8 - 12) – **Fort Nelson Secondary (FNSS) (**250-774-6958)